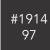

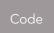

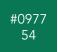

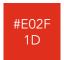

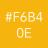

## Frontend Comments Extended 9

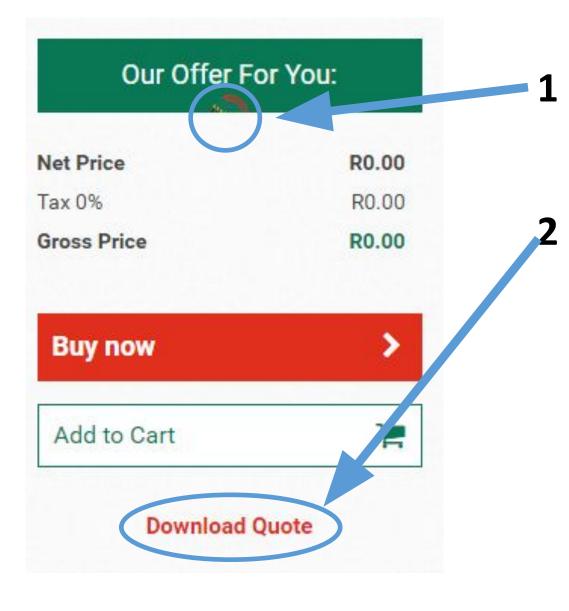

I want to see the full circle, so please make it also visible on the white/grey background!

Use out black for the text here

For Dima

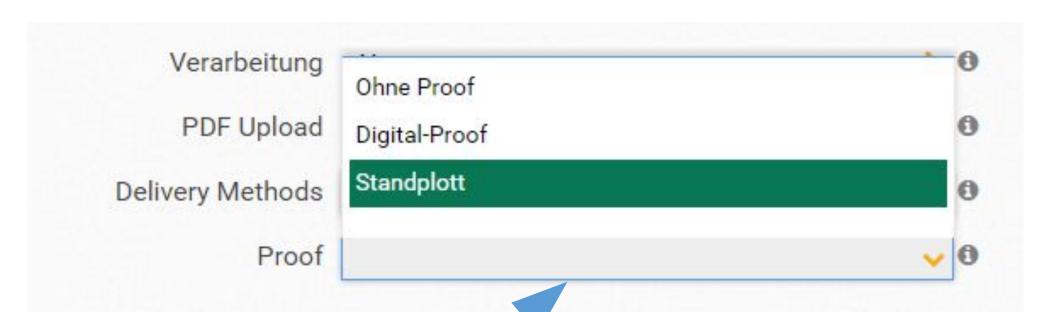

For Dima

When the dropdown opens upwards the blue line still appears (that happens when you click on a dropdown that is at the edge of your screen)

Get rid of it. The dropdown that opens upwards should look the same way as when opening it downwards!

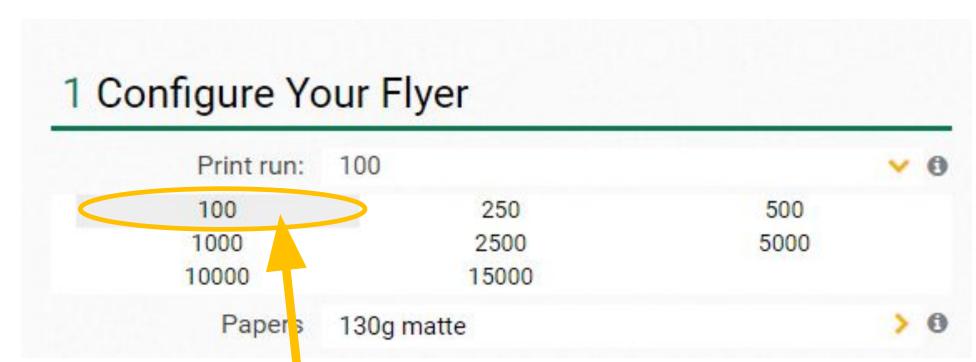

When highlighting the different quantity Options with mouseover – use our green and white font then (like the other dropdowns)

For Dima

## 2 Choose Your Delivery Time

Don't worry if you don't have your artwork ready yet. You can also upload it later on our confirmation page.

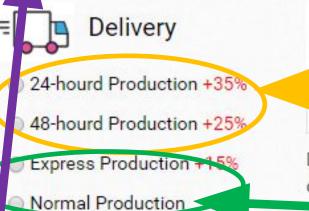

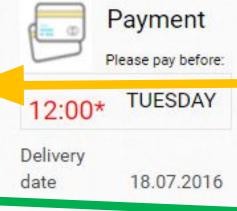

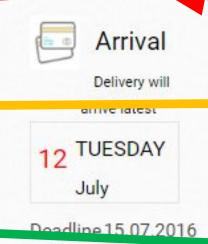

Continue shopping

**Buy now** 

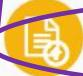

Is your artwork ready? Upload it. If not - Don't worry - you can also do it after ordering.

Should look like this: For Dima

Remove this text! We have really at the bottom next to the upload button

Remove the 24- hour production and also 48-hour production! We don't offer that in the beginning! (So just Express and Standard!

4 Call it: Express Delivery and Standard Delivery (not production)

Use the font you used above! This font does not fit!

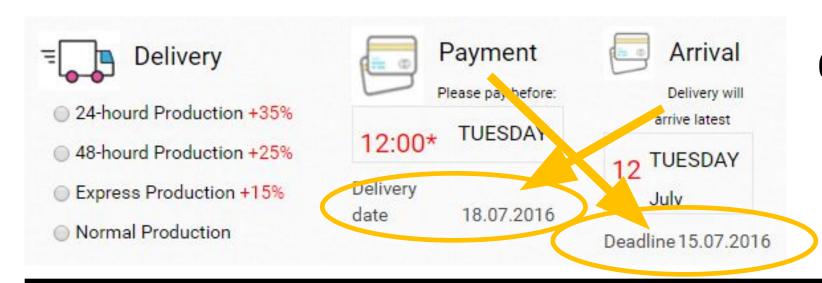

6 Switch the Dates: De For Dima belongs below Arrival belongs below payment.

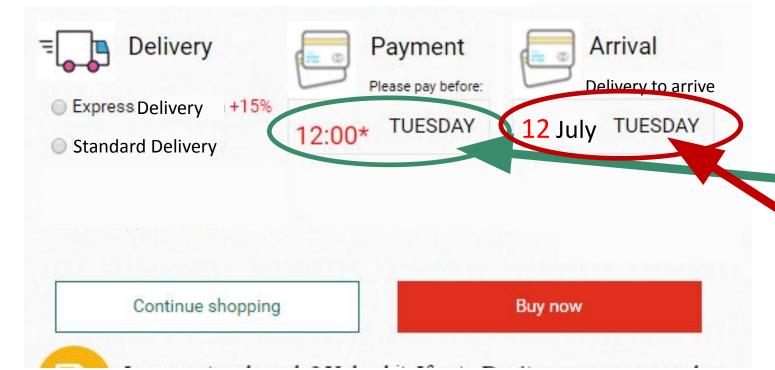

7 The dates should be shown (linked to) the respective boxes

Optimal scenario Payment: the deadline date for payment is displayed in the box in form of exact TIME and WEEKDAY (14:00 not 12:00)

Optimal scenario Arrival: the arrival date is also shown in the respective box underneath Arrival in form of DAY/MONTH + WEEKDAY

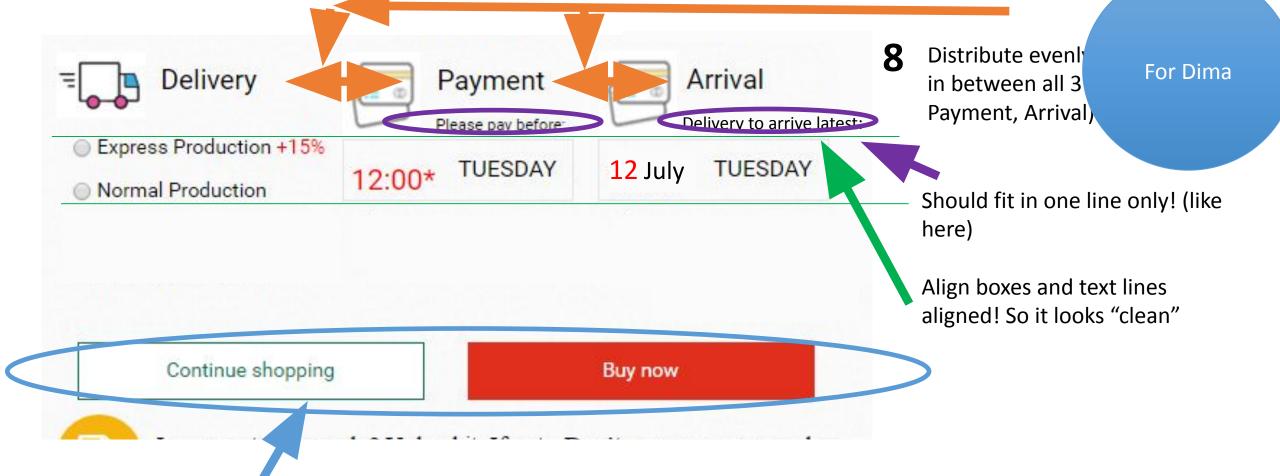

Remove them in the responsive

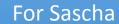

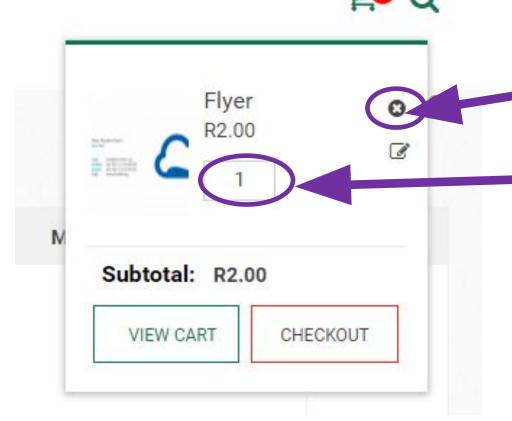

**1** Button does not work – error page

**2** Get rid of input field – not possible to change quantity there

Make it next to each other e.g.: 1000 Flyers, R27 500 Business Cards, R3

. . .

Shopping Cart (1) 5 Remove this (1)

If you have any queries our Customer S vices team will be happy to help - just call 076 7586004

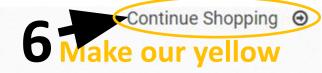

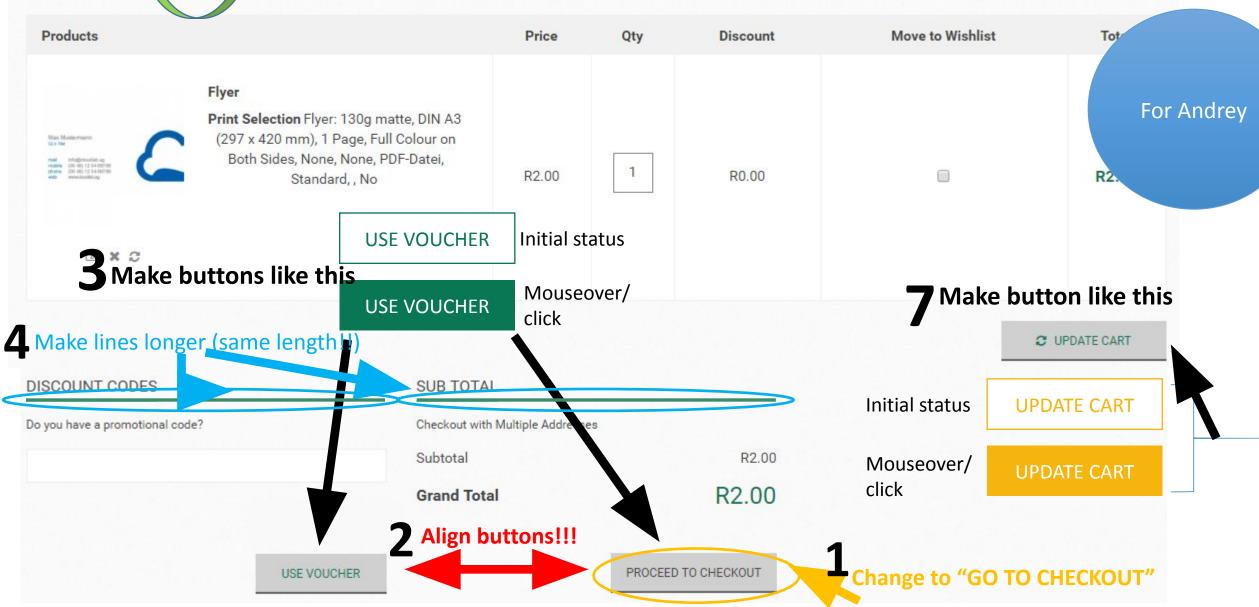

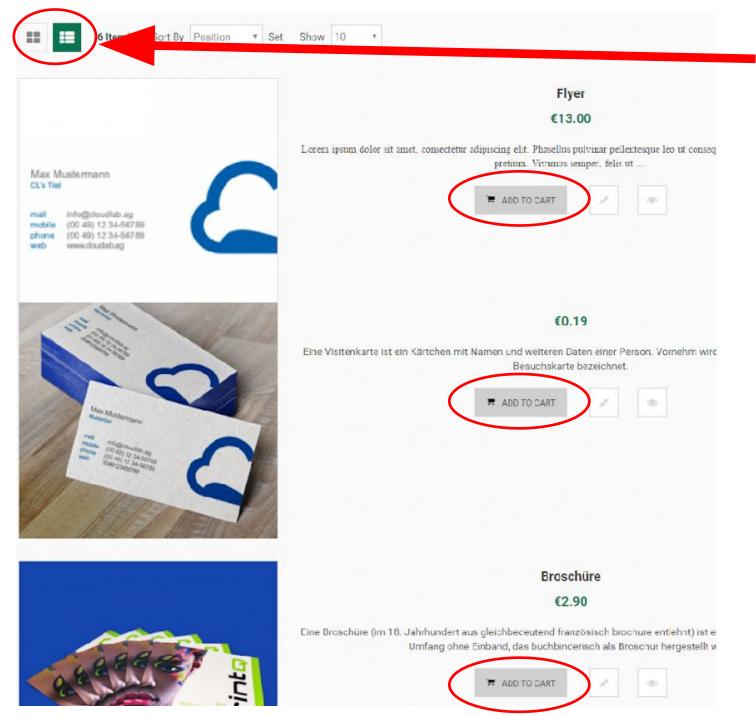

For Andre

**1** When in the "list view" of product the buttons like this:

(ICON) ADD TO CART

Initial status

(ICON) ADD TO CART

Mouseover/ click